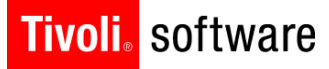

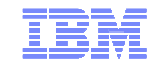

# Maximo 7.5 Installation

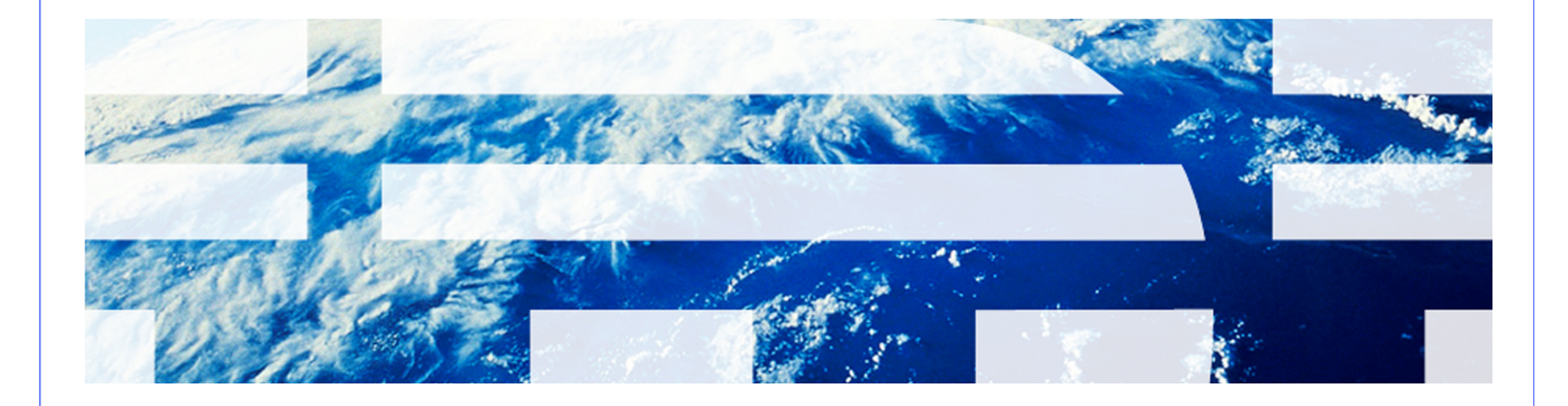

© 2011 IBM Corp.

### Agenda

- Architecture
- $\blacksquare$ **Overview**
- What's New
- **Installation Options and Settings**
- TaskRunner
- Deployment Engine
- Logs
- Concerns
- Troubleshooting
- $\blacksquare$ **Resources**
- Q&A

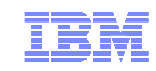

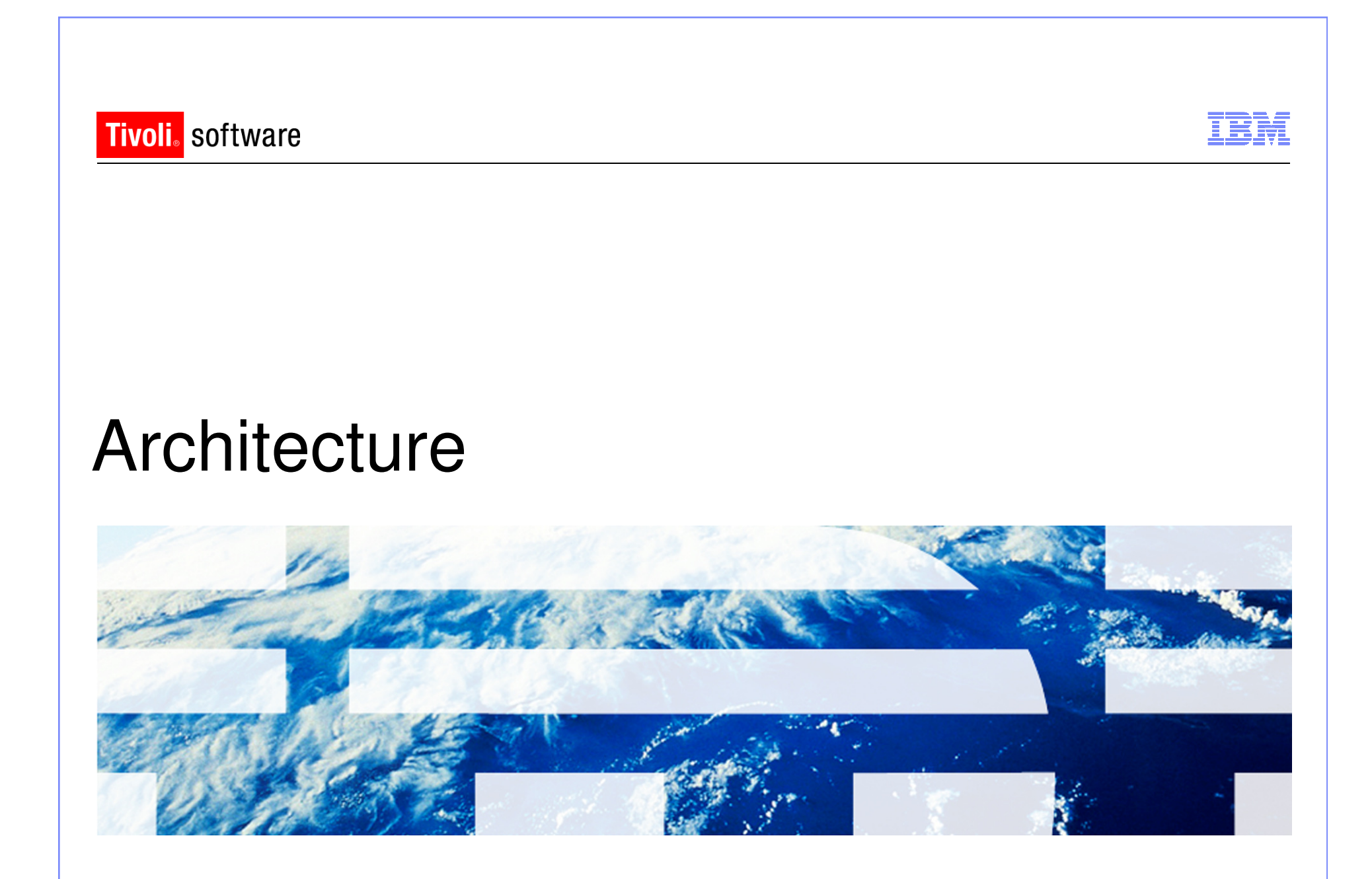

© 2011 IBM Corp.

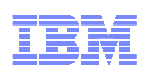

### **Architecture**

- **Examplication Server** 
	- WebSphere Application Server 7.0.0.15 (runs support of WebSphere 8)
	- Oracle WebLogic Server 11g Release 1 (10.3.3) and future fix packs
- Database
	- Oracle 10g Release 2 10.2.0.4 , Oracle 11g Release 1, Oracle 11g Release 2
	- Microsoft SQL Server 2008, Microsoft SQL Server 2008 R2, Microsoft SQL Server 2008 SP1
	- DB2 Enterprise Server Edition 9.5.0.7 and future fix packs, DB2 Enterprise Server Edition 9.7.0.3 and future fix packs, DB2 9.8 PureScale
- Directory Server
	- Microsoft Active Directory 2008 R2
	- Tivoli Directory Server v6.3

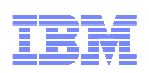

### **Architecture**

- **Middleware Installer** 
	- – Microsoft Windows Server 2003 SP2, Microsoft Windows Server 2003 R2 SP2
	- Microsoft Windows Microsoft Windows Server 2008 SP1, Microsoft Windows Server 2008 R2
	- SHSE Linuv Ei – SUSE Linux Enterprise Server SP2 10.0<br>– SUSE Linux Enterprise Server 11 0
	- SUSE Linux Enterprise Server 11.0
	- –Red Hat Enterprise Linux v5 U2
	- –Red Hat Enterprise Linux v6
	- –AIX 6.1
	- –AIX 7.1
- Solaris and HP-UX is a manual install of middleware

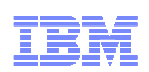

### **Architecture**

- **Administrative workstation** 
	- Windows Sarvar 2003, Winc Windows Server 2003, Windows Server 2003 R2
	- Windows Sarvar 2008, Windows Sarvar 2008 B Windows Server 2008, Windows Server 2008 R2
	- –Windows Vista
	- –Windows XP SP2
	- –Windows 7

### **Browser**

- Internet Explorer 7,8
- Firefox 3.6

### Java

 –Java version 1.6.0 SR8 FP1

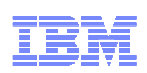

### **Architecture**

### Windows 2008 Server Notes

- Sacurity changee to ha mada n Security changes to be made prior to installing Maximo
	- Create a local administrator account and use that account to install
	- Disable the Windows Firewall Service during the Maximo install
	- Turn off User Account Control (UAC)
	- Turn off Data Execution Prevention (DEP)
- Launch any executable, command file, etc.
	- Right-click and select "Run as administrator"

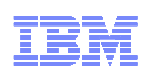

### **Architecture**

- For optimal application performance, plan on one JVM for every 40 users (32- bit OS). The installation program sets maximum memory to 1.5 GB for 32-bit platforms and 4 GB for 64-bit platforms if automatic configuration for WebSphere is selected
- Note: Every implementation is different. 40 users per JVM is a guideline. Real World load testing must be done in each implementation to determine that number

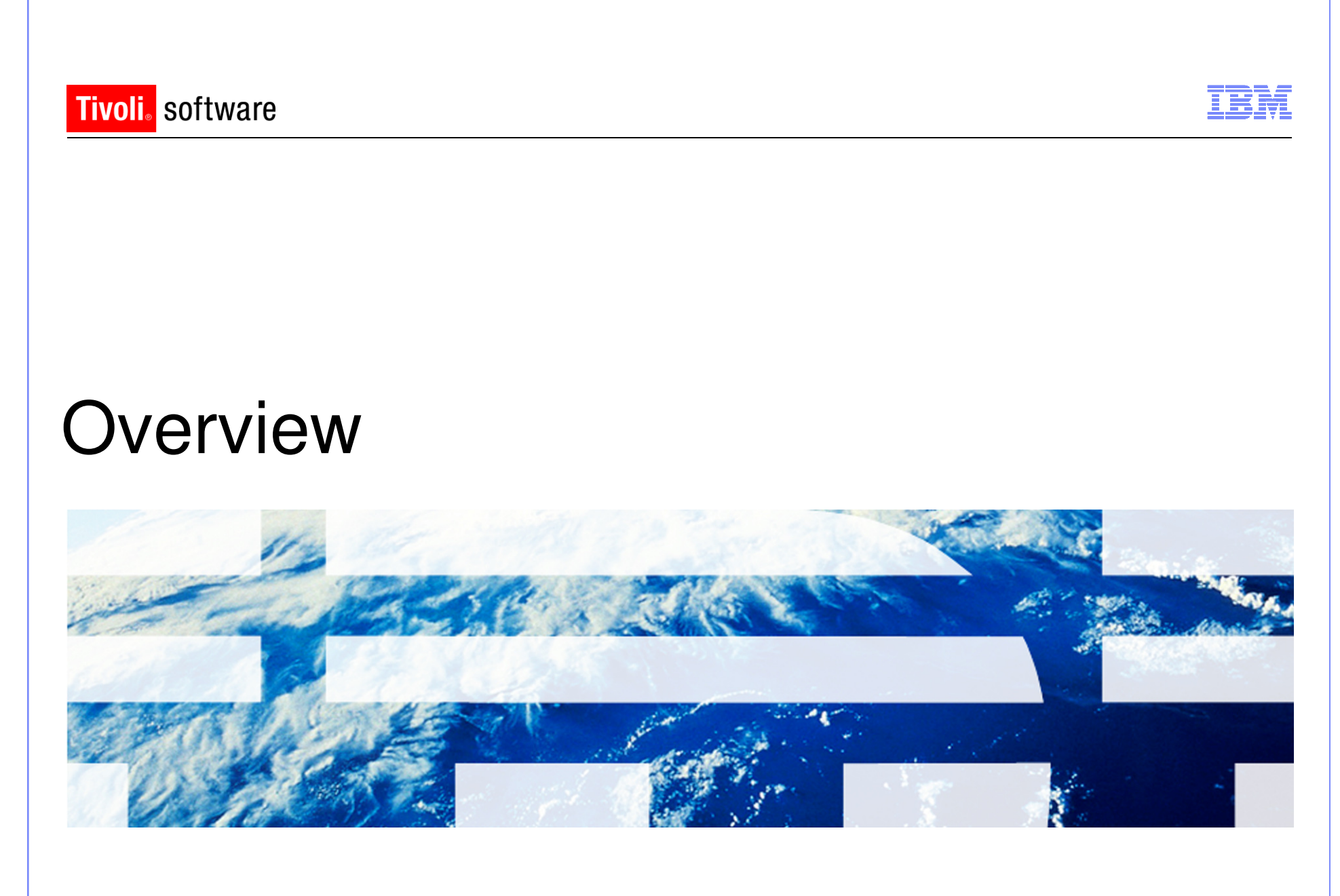

© 2011 IBM Corp.

### **Overview**

- Middleware
- process automation engine (Maximo)
- Process Solution Installer (PSI)
- Deployment Engine (DE)
- Fix Pack

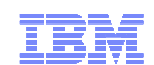

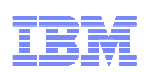

### **Middleware**

- IBM middleware components installed automatically via middleware installer
	- –Download middleware package(s)
	- –Extract all to same location
- Non IBM middleware components must be installed manually before Maximo installation

### **Middleware**

- Database
	- Fnahla Enable Text Searching
	- **Storage**
	- Hearle User(s) and rights
	- Oracle
		- CURSOR\_SHARING=FORCE

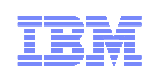

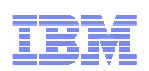

### **Middleware**

### J2EE Server

- Enable Administrative Security if using WebSphere
	- Middleware installer enables
- – Do not configure Application Server Security during Maximo installation. Configure Application Server Security after the installation
- –Remove Program Files from all directory paths if installing on Windows

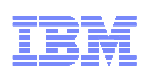

### process automation engine

- Maximo installed on Windows administrative machine
- Contains common functionality Tivoli process automation engine
- Launchpad option Maximo Asset Management
- Multiple Maximo installations on one administrative machine

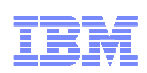

### Process Solution Installer (PSI)

- Used to install the different components
- PSI provides a common deployment mechanism for Process **Solutions**
- PSI supports deployment of both Process Manager Products (PMPs) and Integration Modules (IMs)

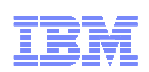

### Deployment Engine (DE)

- PSI is based around a common component called Autonomic Deployment Engine (DE) which defines an installable package format and provides a set of runtime services used to install those packages
- In order to be installed via PSI, an installable package must adhere to the DE packaging structure
- DE database contains information regarding products installed (c:\ibm\smp\ctg\_de\acsi)

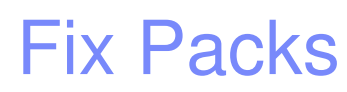

- Collection of APAR fixes
- Uses PSI to install

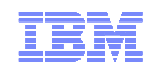

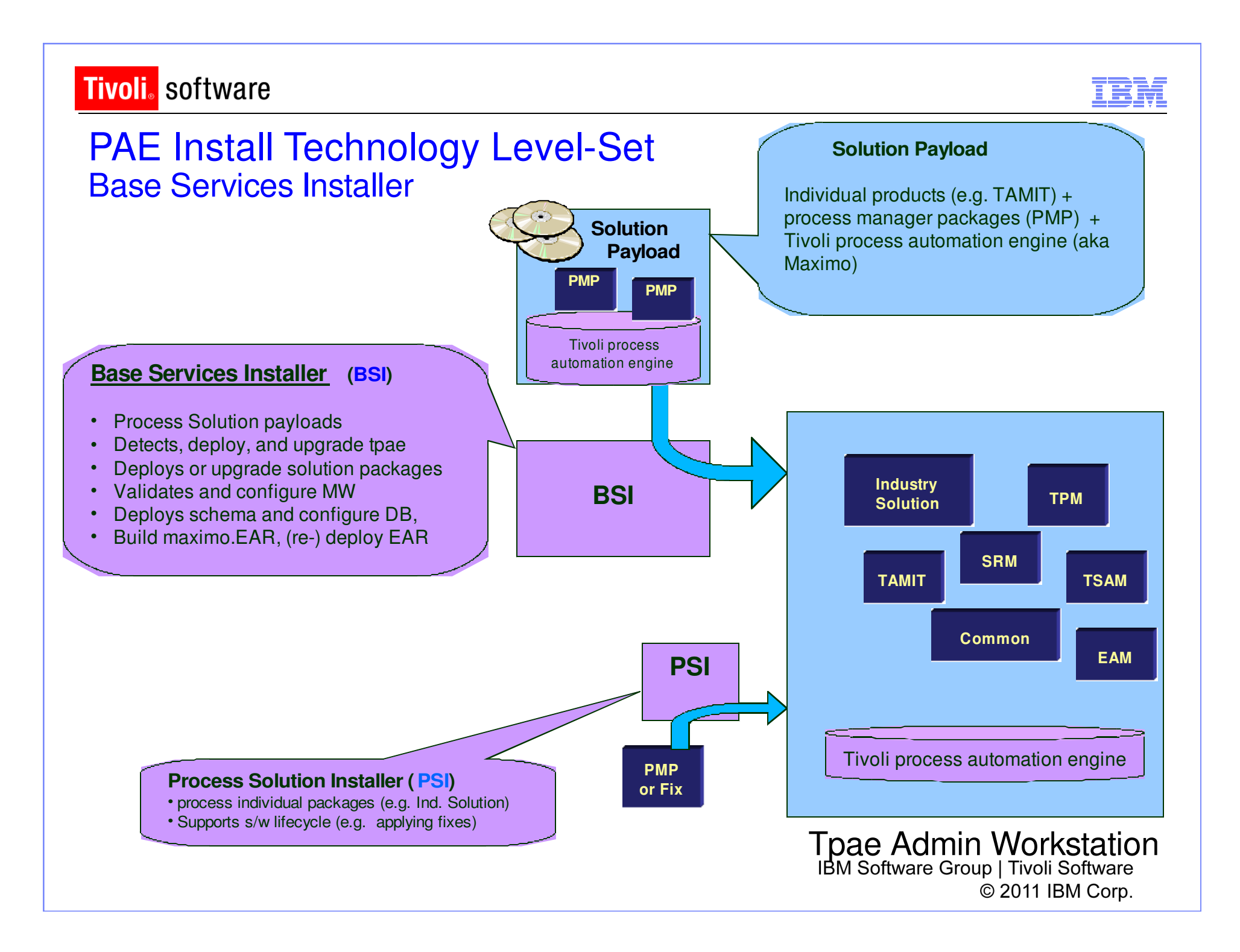

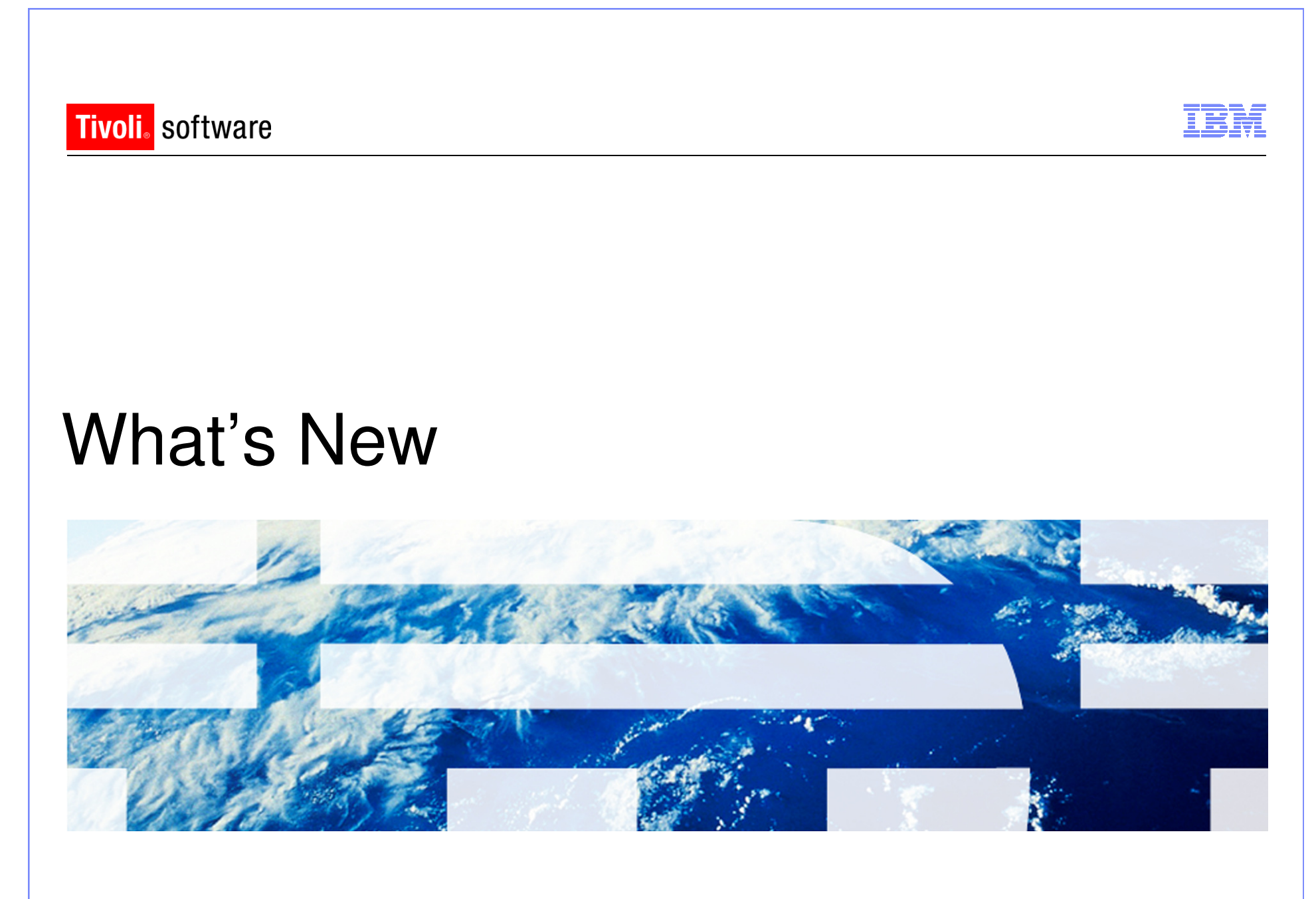

© 2011 IBM Corp.

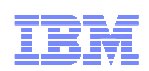

### What's New

- Multiple Maximo installs on same administrative machine as same admin user
	- Install location panel during 7.5 installation

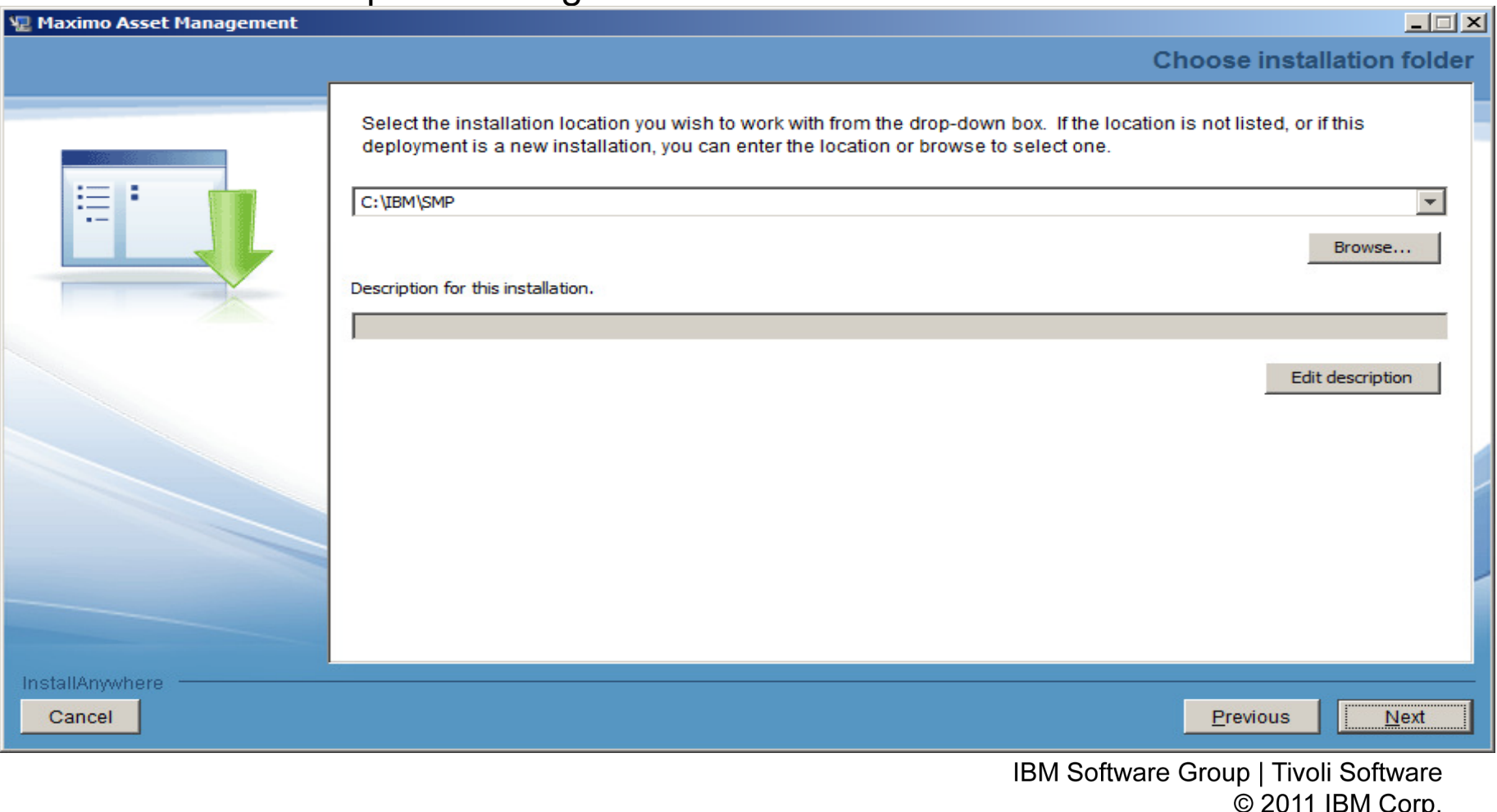

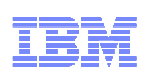

### What's New

- No Global Deployment Engine (DE) or local user DE
- Deployment Engine (DE) private to Maximo install (ibm\smp\ctg\_de folder)
	- –New DE version – 1.4
	- $-$  No DE carvica runnir No DE service running (ADE engine)
- Middleware DE is installed inside MWI workspace under DE folder
- DE updated prior to updatedb and EAR deploy

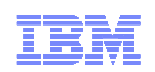

### What's New

■ New installation logs

#### **CTGSummary00.log**

- Contains the message entries plus a subset of the information currently traced in the trace log
- Cluttering reduced by eliminating the java class full qualified names and the method names.
- Timestamp of entries from the new trace can be used to locate detailed logging in the full trace file

#### **CTGError.log**

- Captures only failure output containing
	- Logs to identify run dates and installer version information
	- Any trace with an exception/throwable
	- Severe level traces

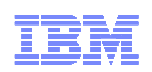

### What's New

New installation logs

### **Notes:**

- While the CTGInstallMessage00.log is about 1% of the messages from the trace, the new CTGSummary00.log trace will contain about 10% of the traced entries
- $\hspace{0.1cm}\rule{0.7cm}{0.1cm}\hspace{0.1cm}$  The data that noes into t The data that goes into the CTGInstallMessage00.log and CTGInstallTrace00.log has not changed

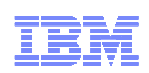

### What's New

- **Example of Acka installation now part of Maximo 7.5 install** 
	- Base language selected
	- Additional language(s)
- Pre-req checker
	- Middleware pre-req checker
	- Option on launchpad
	- Optional
	- Command line option
		- Inputs through properties file or interactive mode
	- Check middleware products one by one or all together
	- Status report

IBM Software Group | Tivoli Software © 2011 IBM Corp.

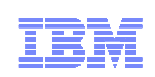

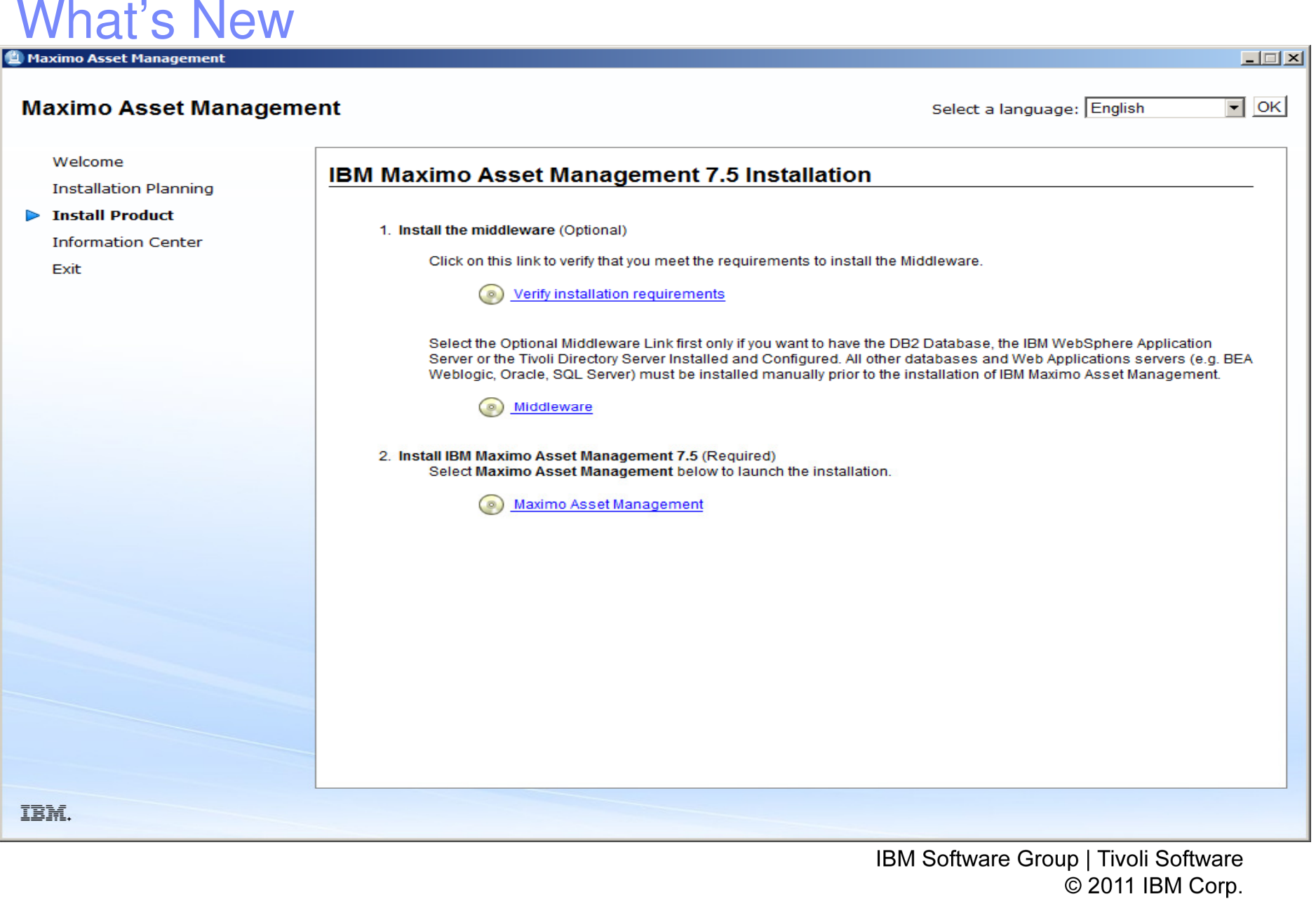

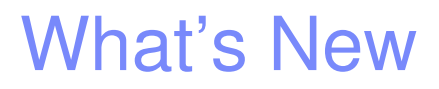

### ■ Pre-req checker

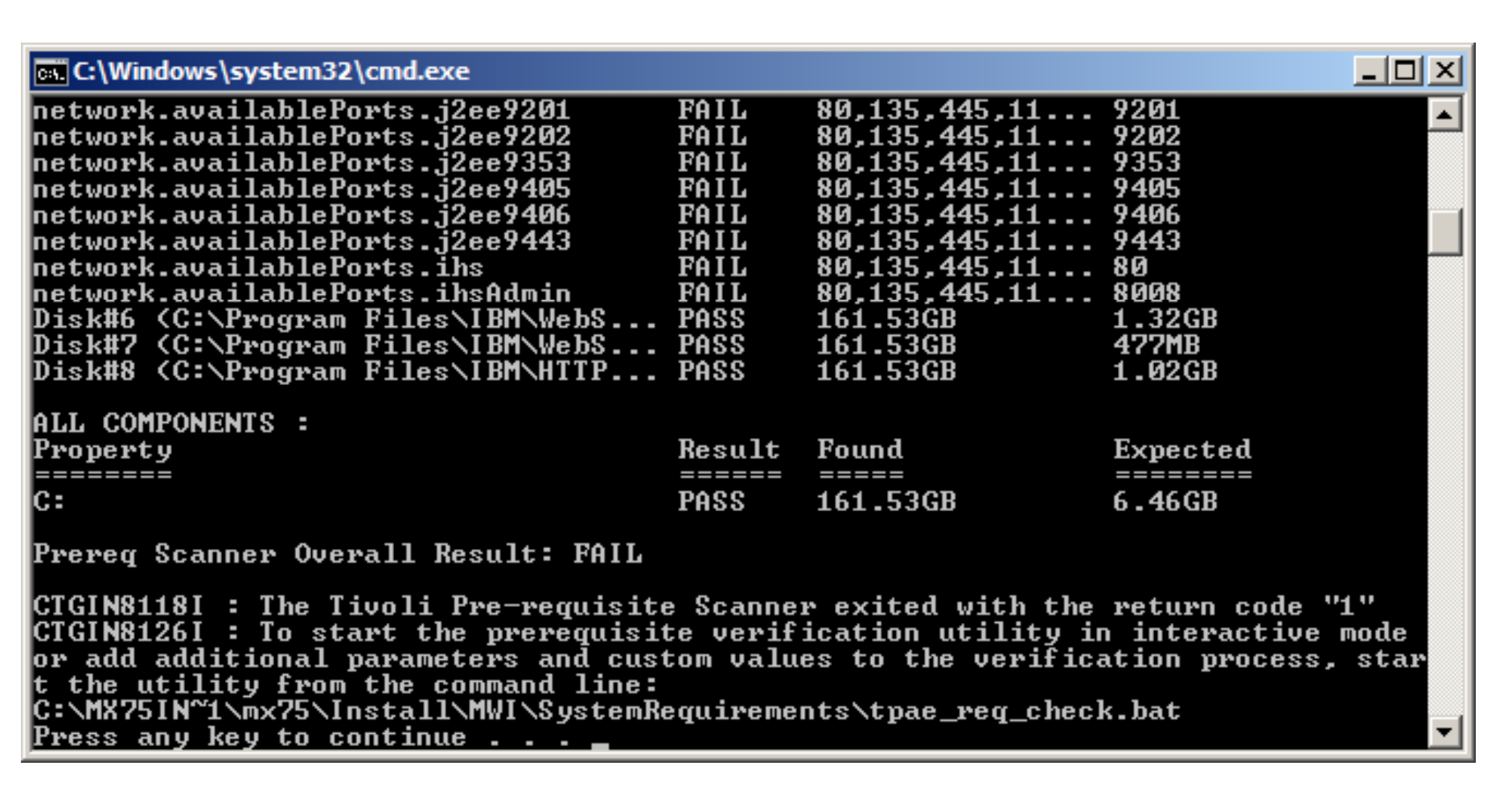

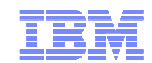

### What's New

### ■ Install validation

#### • Middleware

<sup>o</sup> Validates the health of the middleware components

<sup>o</sup> Command line option

#### • Maximo

- <sup>o</sup> Validates the health of the product installation
- <sup>o</sup> Command line option

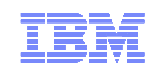

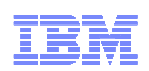

### What's New

- WebSphere Network Deployment v7
	- $\blacksquare$  Muaration option to miarate v6.1 protile to Migration option to migrate v6.1 profile to v7
		- Manual install of v7 on same machine as v6.1
		- Migration tool
		- V6.1 no longer useable
	- –MWI
- WebSphere configuration settings to be inline with performance best practices with WebSphere automated configuration

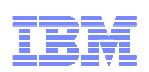

### What's New

- **Performance Enhancement on Deployment** 
	- Update of the database (updatedb) is only run once at the end of the install(s)
	- Build and deploy of EAR files task is only run once at the end of the install(s)
	- Both tasks of updating the database and deploy of EAR happens after installation of components are complete. (i.e. after the DE registered the packages)

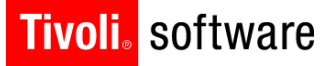

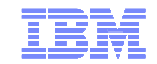

# Installation Options and Settings

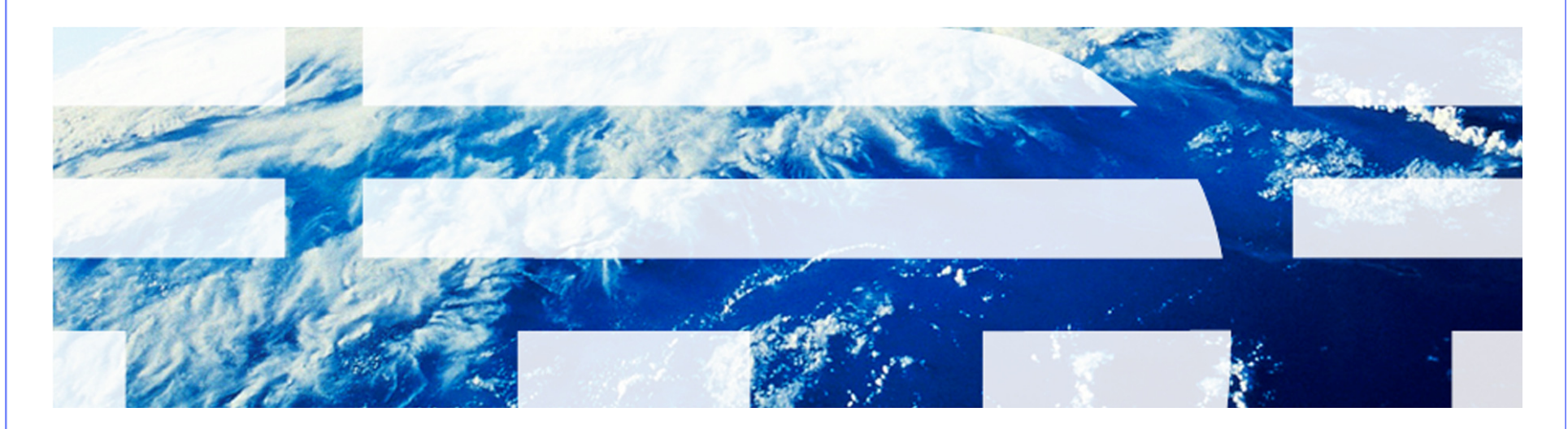

© 2011 IBM Corp.

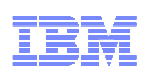

### Installation Options and Settings

- Use Middleware Installer for IBM middleware components (DB2, WebSphere, Tivoli Directory Server)
- $\blacksquare$ Remote access to all servers at the Administrator level
- $\blacksquare$ Local Administrator/User to server (not Domain user)
- $\blacksquare$ Maximo must be installed on Windows
- $\blacksquare$ Disable Firewall
- **Select Configure manually later when presented**

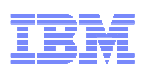

### Maximo Installation

 Follow through the screens to the Choose installation folder dialog

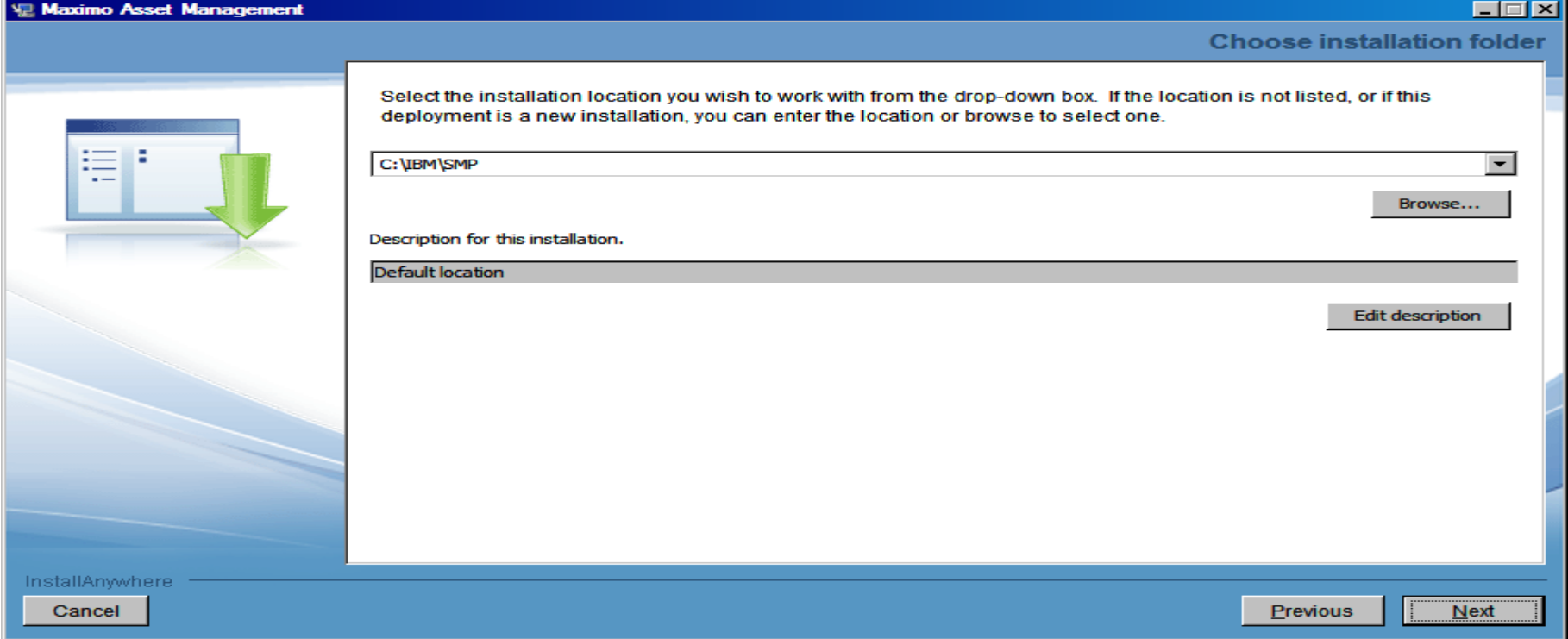

**Select installation location** 

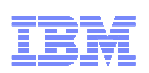

### Maximo Installation

 Once install has passed the Location Validation Panel you cannot go back and choose a new installation location without exiting and restarting the installation

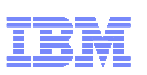

### Maximo Installation

■ Follow through the screens to the Import Middleware Configuration Information dialog

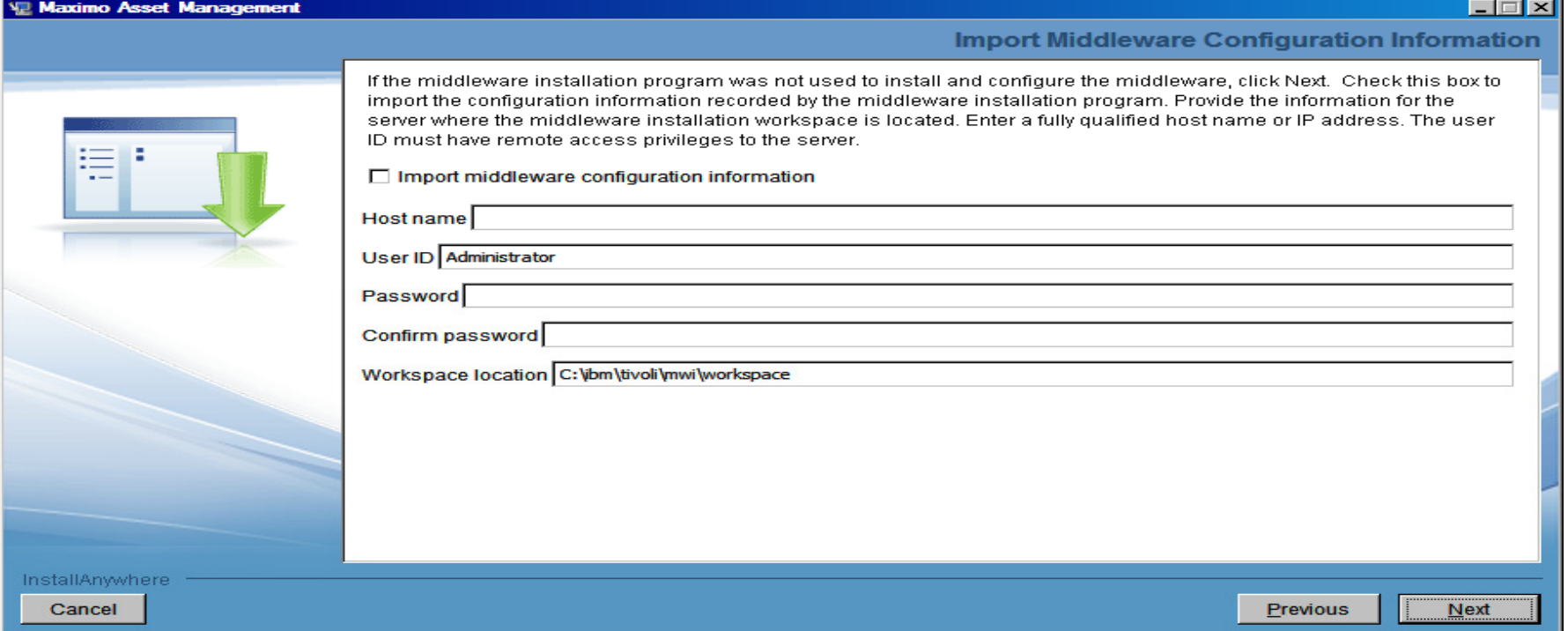

**Recommendation - Do not select Import middleware configuration** information

> IBM Software Group | Tivoli Software © 2011 IBM Corp.

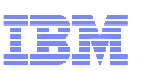

### Maximo Installation

■ Follow through the screens filling in the correct data to the Automate Database Configuration Information dialog

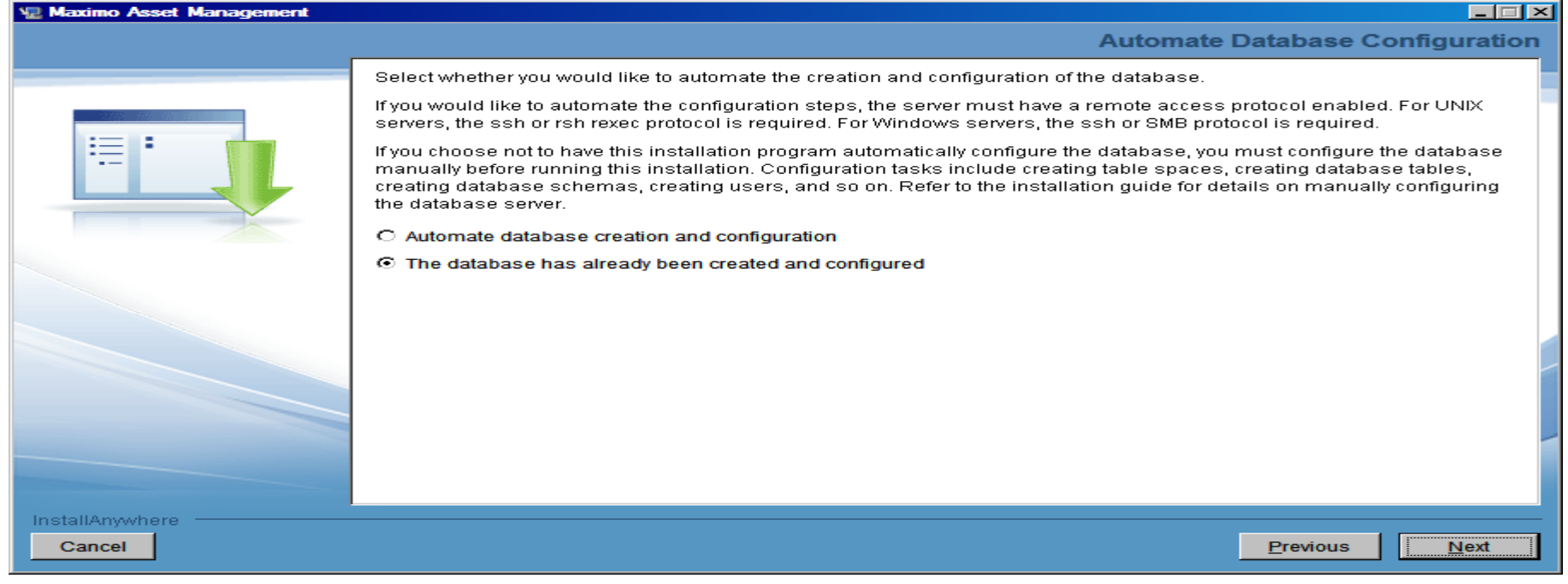

- $\blacksquare$ Select Automate database creation and configuration – If only the database was created
- $\blacksquare$  Select The database has already been created and configured – If database, tablespaces, users, etc. were created
- $\blacksquare$ **Recommendation** – Manually configure the database and select The database has already been created and configured

IBM Software Group | Tivoli Software © 2011 IBM Corp.

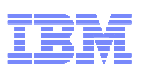

### Maximo Installation

■ Follow through the screens filling in the correct data to the Application Server Type, if using WebSphere

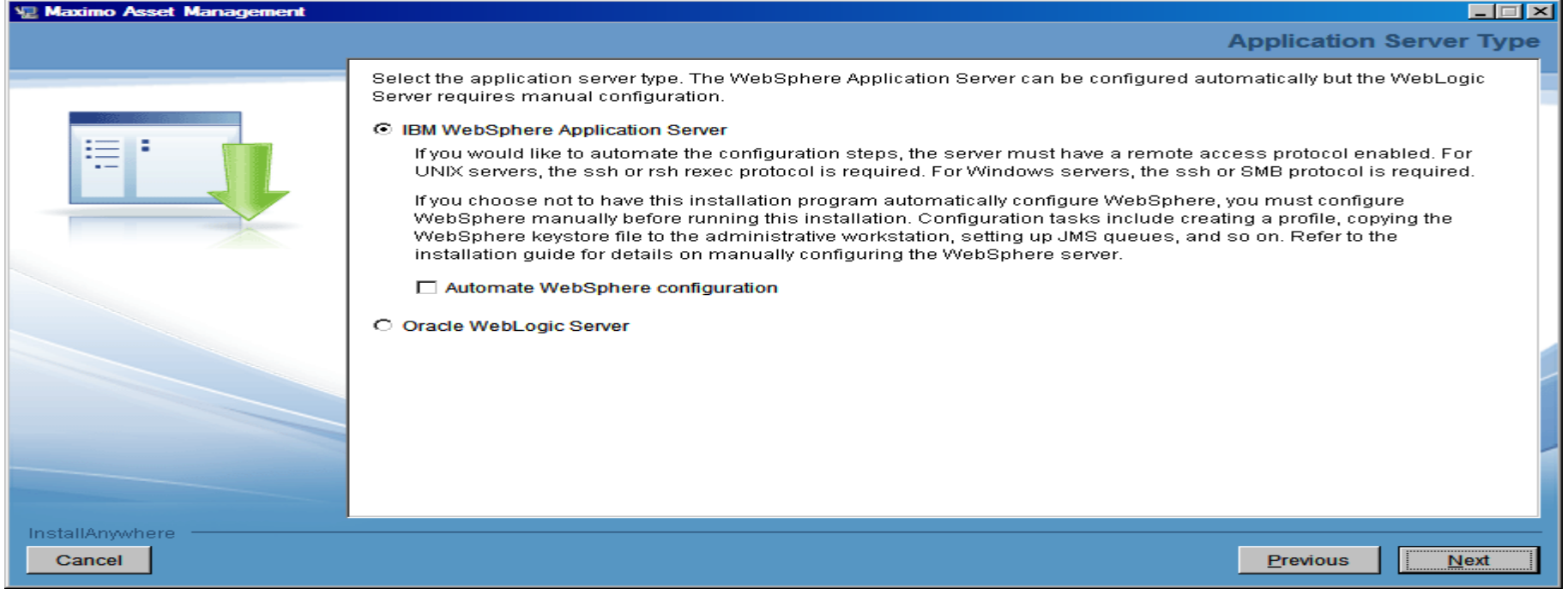

- •Select Automate – If MXServer and JMS Queues configuration has not been done
- $\bullet$ Select Do not automate – If MXServer and JMS Queues configuration has manually been done
- $\bullet$ • Recommendation – Select Automate WebSphere configuration

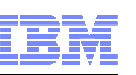

### Maximo Installation

Follow through the screens filling in the correct data to the Security dialog

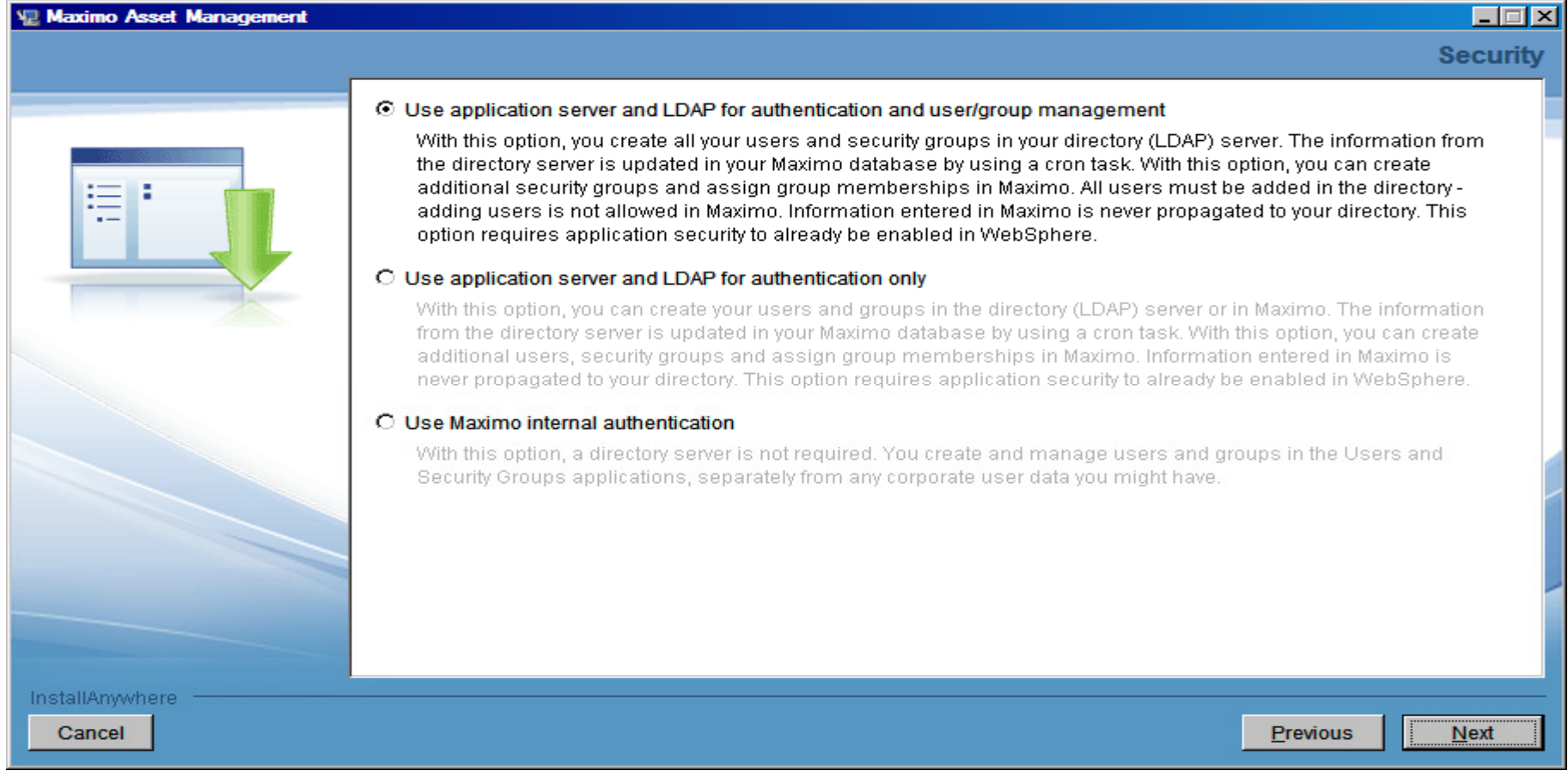

■ Select Use Maximo internal authentication (Configure Application Server Security after the installation)

> IBM Software Group | Tivoli Software © 2011 IBM Corp.

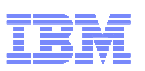

### Maximo Installation

■ Follow through the screens filling in the correct data to the Run Configuration Step dialog

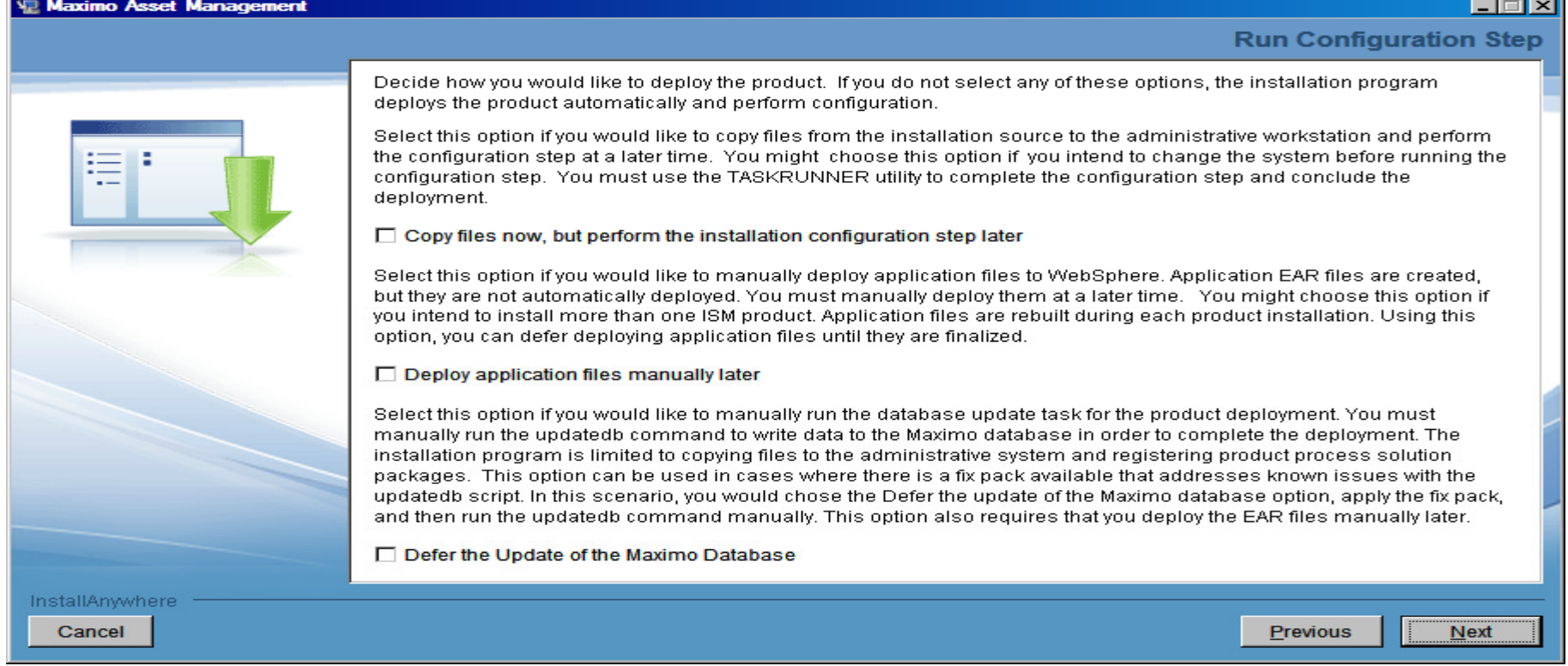

- Select Copy files now, but perform the installation configuration step later
- Select Deploy application files manually later

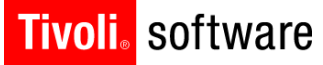

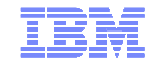

# A moment to talk about TaskRunner

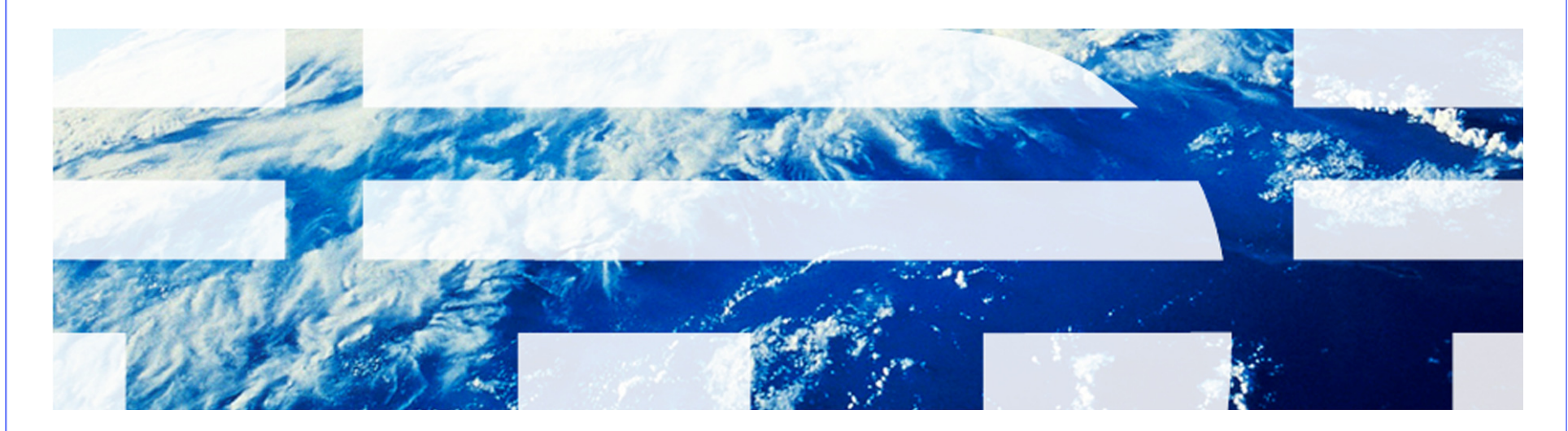

© 2011 IBM Corp.

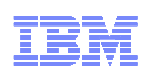

### **TaskRunner**

- Runs the configuration and creates the Maximo objects in the database
- From Command Prompt ibm\smp\scripts (open with "Run as administrator")
	- taskrunner.bat CONTINUE STOPONERROR
- Can restart and will start from last completed step

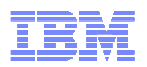

### **TaskRunner**

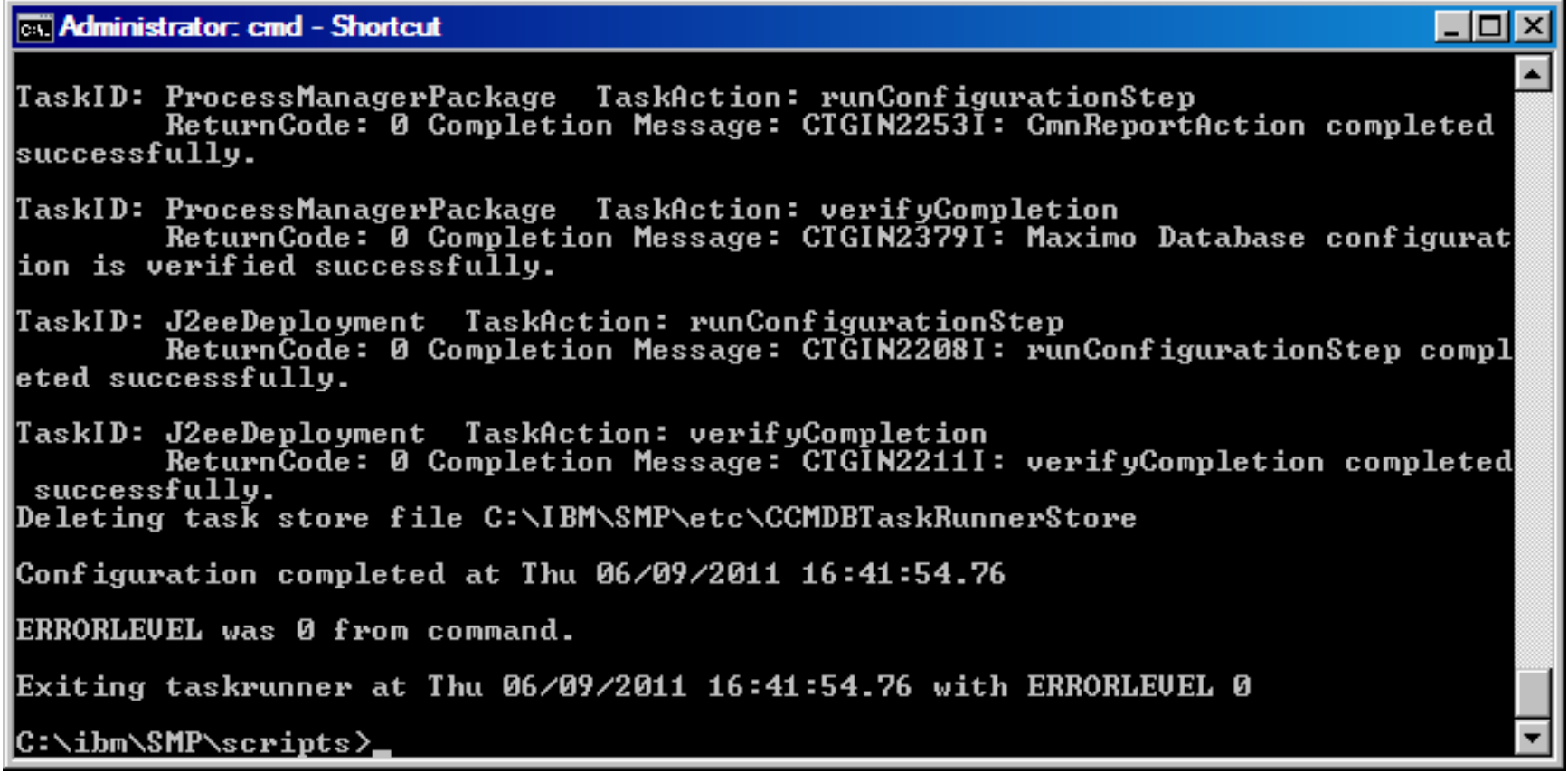

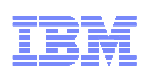

### Build EAR Files

- From command prompt change to ibm\smp\maximo\deployment (open with "Run as administrator")
	- –Run buildmaximoear
	- –– Run buildmxiehsear

IBM Software Group | Tivoli Software © 2011 IBM Corp.

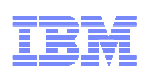

### Deploy EAR Files

## Deploy EAR files (WebSphere)

- Log into the WebSphere Integrated Solutions Console
- Expand Applications
- Expand Application Types
- Click WebSphere enterprise applications
- If the Maximo and MXIEHS applications are listed
	- <sup>o</sup> Select both and click Uninstall
- Click Install
- Browse to location of the EAR files (ibm\smp\maximo\deployment\default)
- Click Next
- Click Next
- Click Next
- Click Next
- Select all modules and select MXServer and webserver1 and click Apply
- Click Next

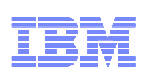

### Deploy EAR Files

- Deploy EAR files (WebSphere)
	- Select the maximo\_host virtual host for each module
	- Click Next
	- Click Finish
	- When EAR is deployed click Save to Master Configuration
	- Repeat deploy process for Maximo Help EAR

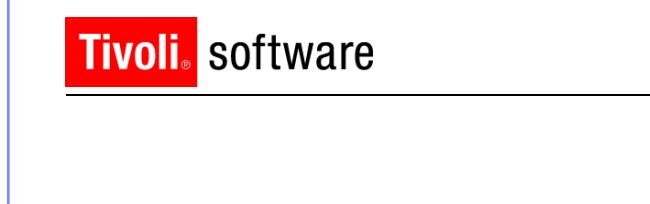

# Deployment Engine

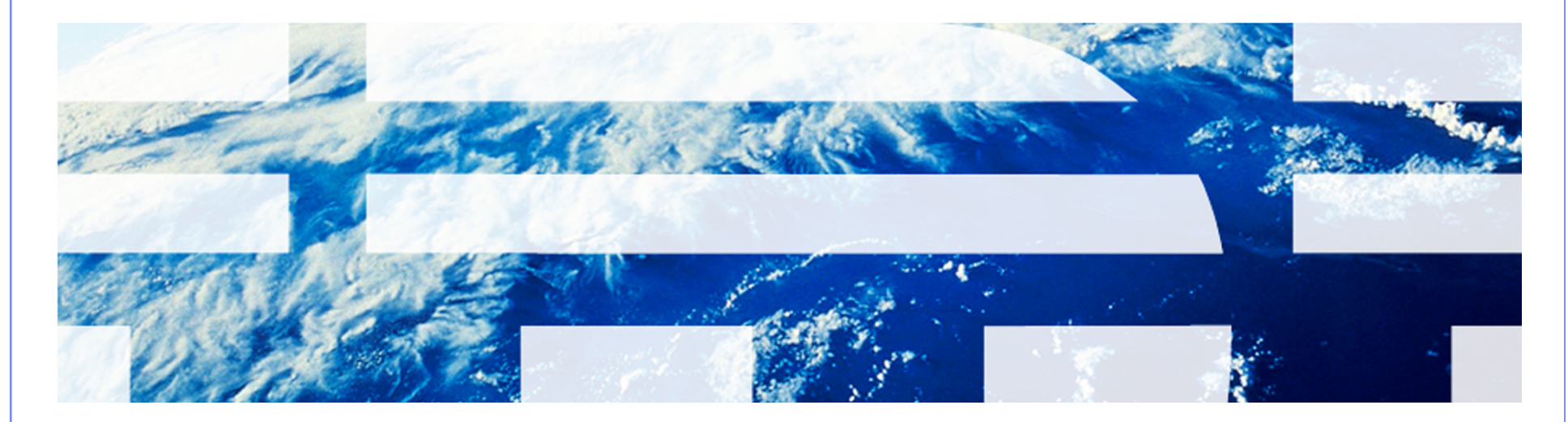

© 2011 IBM Corp.

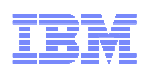

### Deployment Engine

- Installed to c:\ibm\smp\ctg\_de\acsi
- Backup/restore

IBM Software Group | Tivoli Software © 2011 IBM Corp.

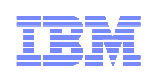

### Deployment Engine

- View contents of DE
	- Run Listiu
		- Command prompt change to Program files\ibm\smp\ctg\_de\acsi <sup>o</sup> Run setenv
		- Change to bin folder
			- <sup>o</sup> Run listiu

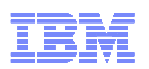

### Deployment Engine

C:\ibm\SMP\CTG\_DE\acsi\bin>listiu

- IU UUID: DDCE934782398B3E81431666515AC8B5 Name: DE Extensions Interfaces CLI IU Version: 1.4.0.13
- IU UUID: C37109911C8A11D98E1700061BDE7AEA Name: Deployment Engine IUVersion: 1.4.0.13
- IU UUID: 39BC4EED169A46BCBABE2CF84E9B92F4 Name: MAM71\_PACKAGE\_IU Version: 7.5.0.0
- IU UUID: 3D2FFFEAA4C34409A21320BD5593574A Name: MADT\_Install\_Files Version: 7.5.0
- IU UUID: 443D6188FFFFBEEFBABEAB257CFFFFFF Name: CCMDB Log Trace Analyzer PM Language Support IU Version: 7.5.0.0
- IU UUID: 0794CE26E761421987D484491844F7DF Name: LTA\_WAR\_Package\_IU Version: 7.5.0.0
- IU RootIU UUID: 167210CE0B3E47D395F906A9C939E9DB Name: MADT\_RootIU Version: 7.5.0
- IU RootIU UUID: 56CB9E49C593486BBE0B140FC9796034 Name: LTA\_WAR\_Package Version: 7.5.0.0
- IU RootIU UUID: 70E41B7F4A204AB9B0131EB6E28E80AA Name: EAM711Package Version: 7.5.0.0
- IU RootIU UUID: D94240D11C8B11D99F2D00061BDE7AEA Name: Install IU Version: 1.4.0.13

Feature (RootIU UUID: 56CB9E49C593486BBE0B140FC9796034 Name: Log Trace Analyzer

PM Language Support Feature)Feature Name:Log Trace Analyzer PM Language SupportFeature

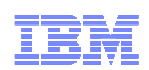

### Deployment Engine

- View contents of DE
	- Run Solutioninstaller
		- Command prompt change to ibm\smp\bin
			- <sup>o</sup> Run solutioninstaller –action showinstalled –type all

C:\ibm\SMP\bin>solutioninstaller -action showinstalled -type all

CTGIN0055I: The process solution installation client received the following command: "-action showinstalled -type all ".

CTGIN0054I: The command is correctly formed and will be sent to the process solution installation service.

CTGIN0059I: There are currently "3" installed process solution element packages that matched the specified criteria.

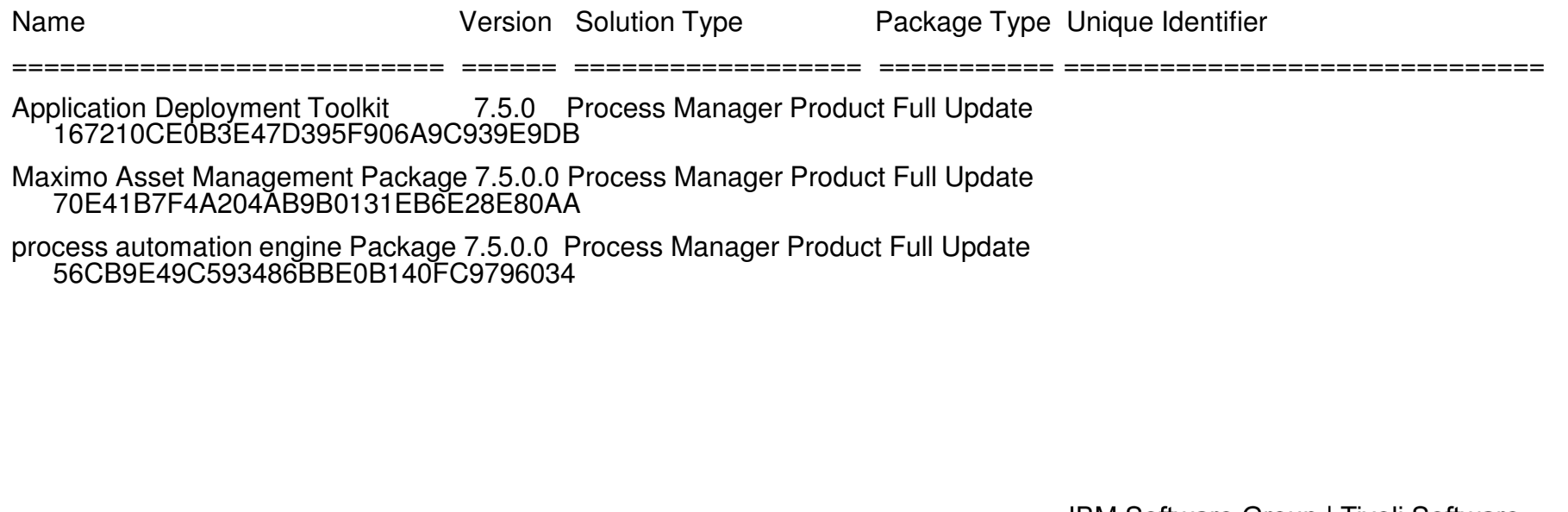

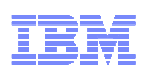

### Deployment Engine

- Backup DE
	- EMM AAM From command prompt change to c:\ibm\smp\ctg\_de\acsi
	- Run setenv
	- Changa to Change to bin folder
	- Run backupdb <br/>backupfile>
		- i.e. backupdb c:\ibm\smp\de\_backups\maximo75

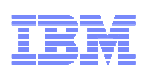

### Deployment Engine

### ■ Restore DE

- From eom From command prompt change to c:\ibm\smp\ctg\_de\acsi
- Run setenv
- Changa to Change to bin folder
- Run restoredb <br/>backupfile>
	- i.e. restoredb c:\ibm\smp\de\_backups\maximo75

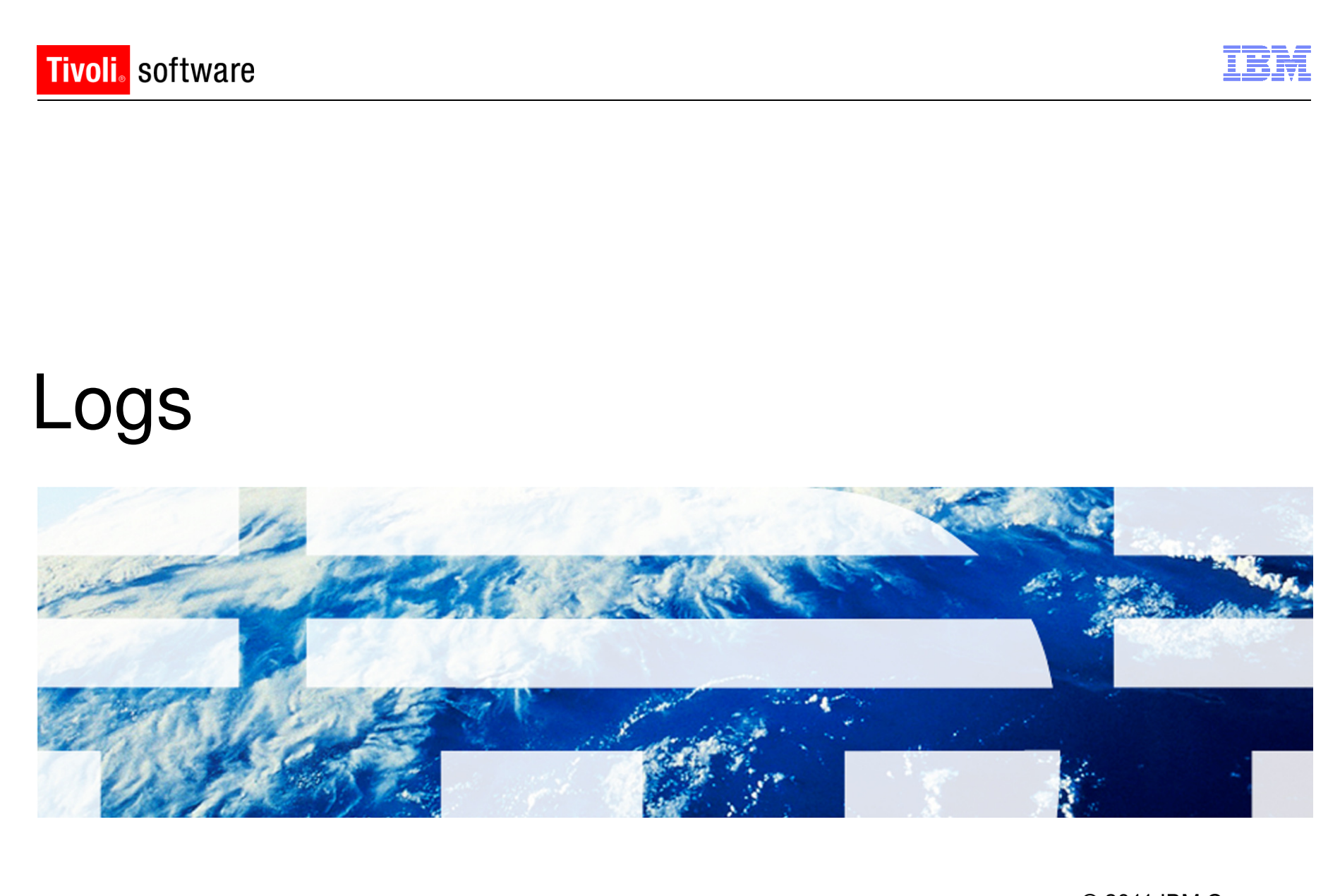

© 2011 IBM Corp.

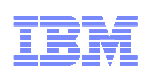

### Logs

- DE Runtime Trace Logs (Maximo Admin Machine)
	- C:\ibm\smp\ctg\_de\acsi\logs\<userid>
		- de\_trace.log
		- de\_install.log
		- de\_msg.log
- **Install Trace Logs (Maximo Admin Machine)** 
	- ibm\smp\logs\CTGInstallTracenn.log
	- ibm\smp\logs\ CTGInstallMessagenn.log
	- ibm\smp\logs\ CTGSummarynn.log
	- ibm\smp\logs\ CTGErrornn.log
- WebSphere Server Trace Logs (WebSphere Machine)
	- ibm\websphere\appserver\profiles\<maximoprofile-name>\ logs\mxserver folder
		- SystemOut.log
		- SystemErr.log
		- Trace.log

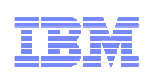

### Logs

- Maximo Logs (Maximo Admin Machine) ibm\smp\maximo\tools\maximo\log
- Package-Specific Action Trace Logs (Maximo Admin Machine)
	- $-$  ibm\smp\solutions\logs\<package-name>
- LogZipper
	- –Zips related log files
	- –ibm\smp\scripts
- In temp folder during the installation before ibm\smp\logs folder created

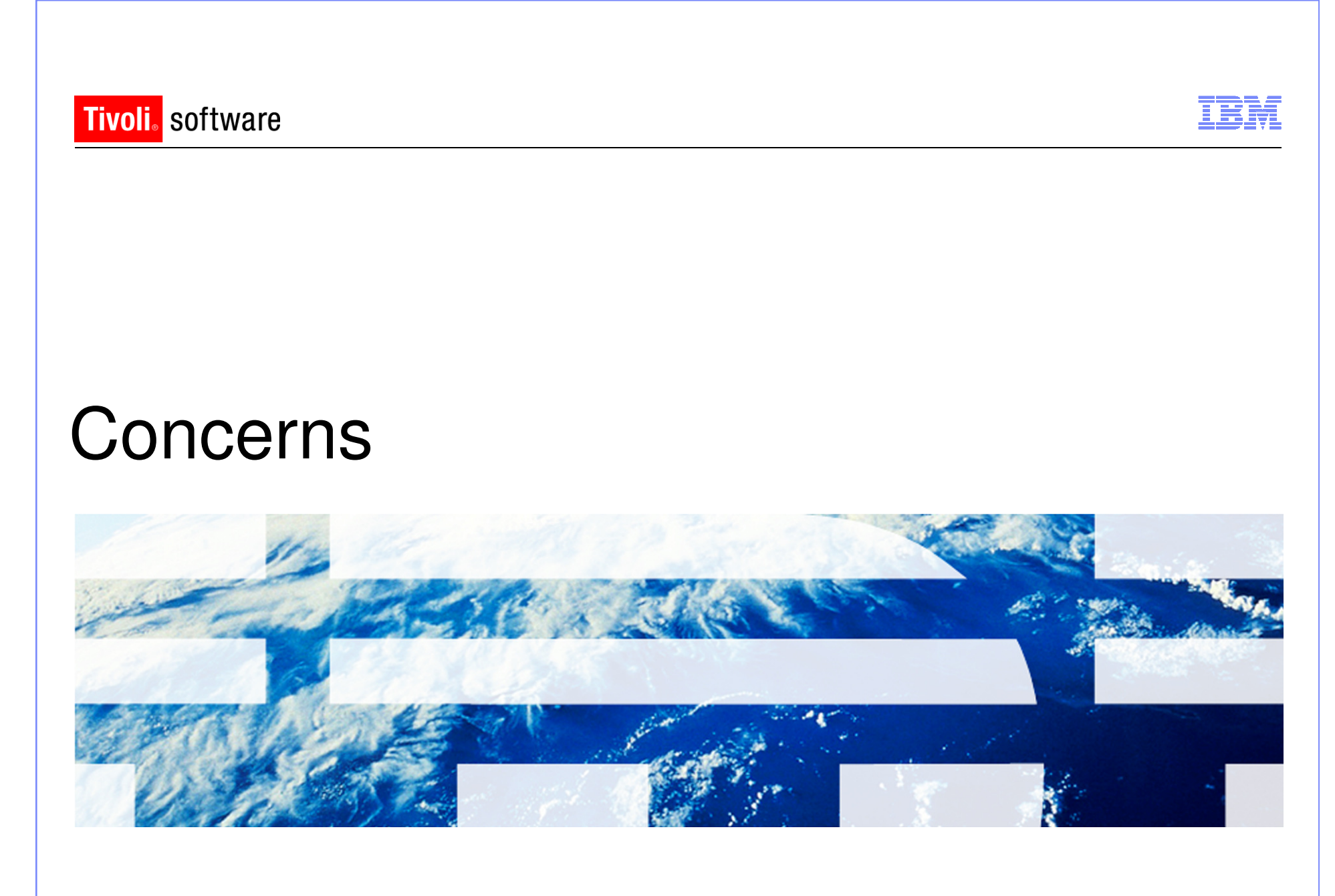

© 2011 IBM Corp.

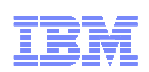

### **Concerns**

- Multiple versions of installer
- Installer lays down a file with the build number
	- – Build number in file build.name (ibm\smp\logs)
		- Build number 201104152149 7.5 GA level (April 2011 release)
		- Build number 201104151659 7.5 Refresh #1 level (May 2011)

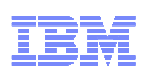

### **Concerns**

- **Properties are stored in the Maximo database, and in** ibm\smp\maximo\applications\maximo\properties\maximo.properties and ibm\smp\etc\install.properties
	- –maximo.properties precedes database value
	- $-$  -Product installations look at both properties  $-$ Product installations look at both properties files
	- –Properties and values in the maxprop and maxpropvalues tables

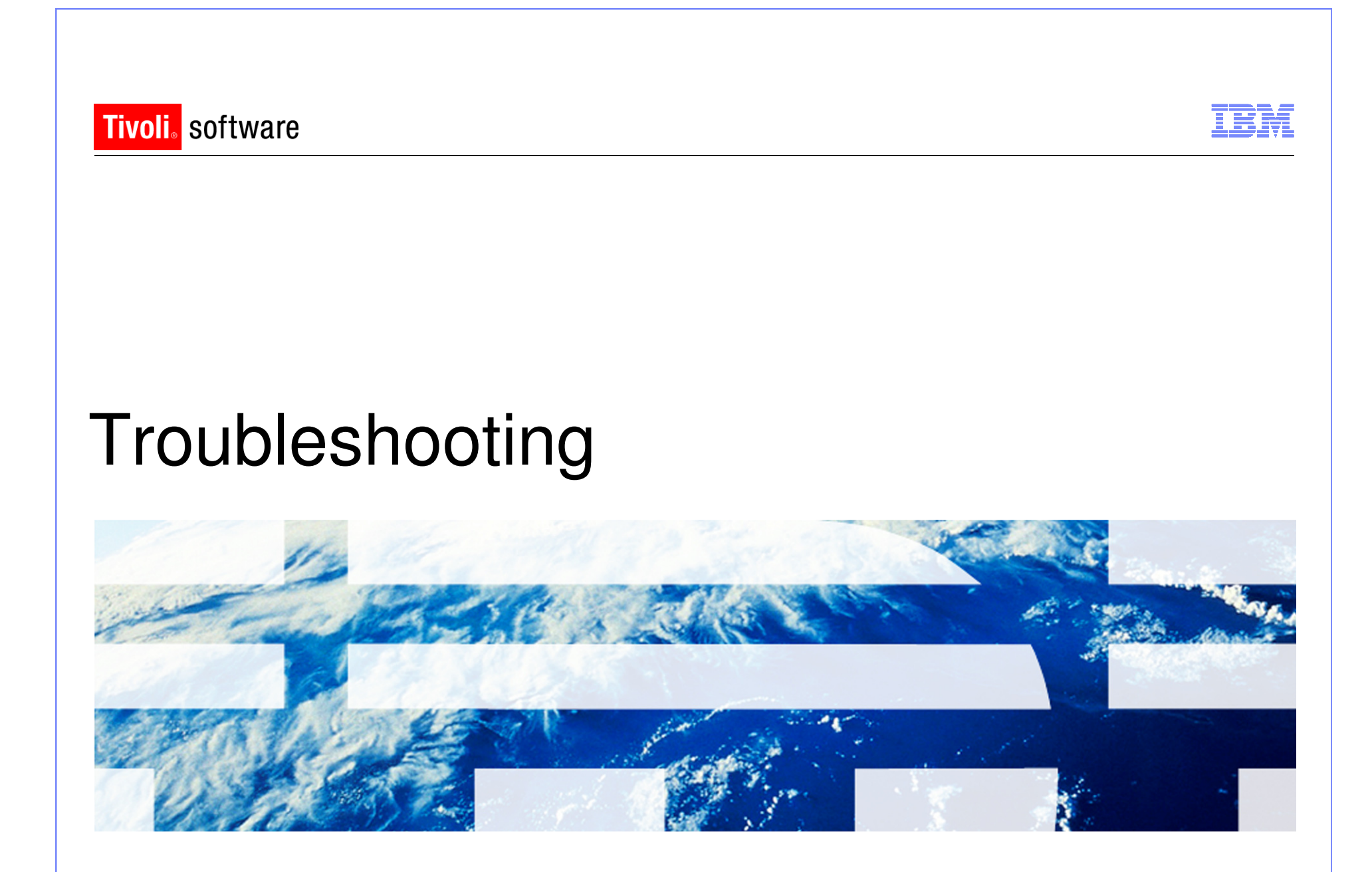

© 2011 IBM Corp.

- **Gather the logs via logzipper**
- **Connectivity test tools** 
	- Ramota connactivity Remote connectivity – TestRXA
		- ibm\smp\scripts folder
		- Testrxa <hostname> <username> <password>
	- WebSphere connectivity Thinwsadmin
		- Ibm\smp\wasclient folder
		- Thinwsadmin –username <username> -password <password>
		- Verify values in the thinwsadmin are correct for WebSphere environment
- Properties in maximo.properties, install.properties andmaxpropvalues
	- Mavimo propar Maximo.properties – ibm\smp\maximo\applications\maximo\properties
	- –Install.properties – ibm\smp\etc
	- –Maxpropvalues table

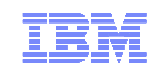

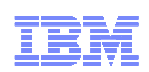

- **Errors during the taskrunner process** 
	- Gather the logs via logzipper
	- Review the CTGSummary00.log and CTGError00.log in the ibm\smp\logs folder
	- The last error in the log may not be the issue. Search up from that error
	- Ac.si errors are typically DE errors
	- Review the de\_trace.log in the C:\ibm\smp\ctg\_de\acsi\logs\<user> folder

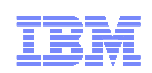

- **Errors during a solution install step during taskrunner** 
	- Review the solution logs in the ibm\smp\solutions\logs\<solution> folder
- **Errors during update database step during taskrunner** 
	- – Review the updatedb.log in the ibm\smp\maximo\tools\maximo\logs folder

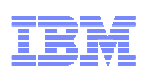

- **Once errors are addressed taskrunner can be started again** 
	- From command prompt change to ibm\smp\scripts
		- <sup>o</sup> taskrunner CONTINUE STOPONERROR

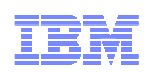

- **Summary** 
	- Raviaw t Review the solution installer and DE logs
	- Verify install related properties in the maximo.properties file, maxprop table, maxpropvalue table, and install.properties
	- Verify Deployment Engine status
	- LogZipper to send logs to IBM Maximo Support

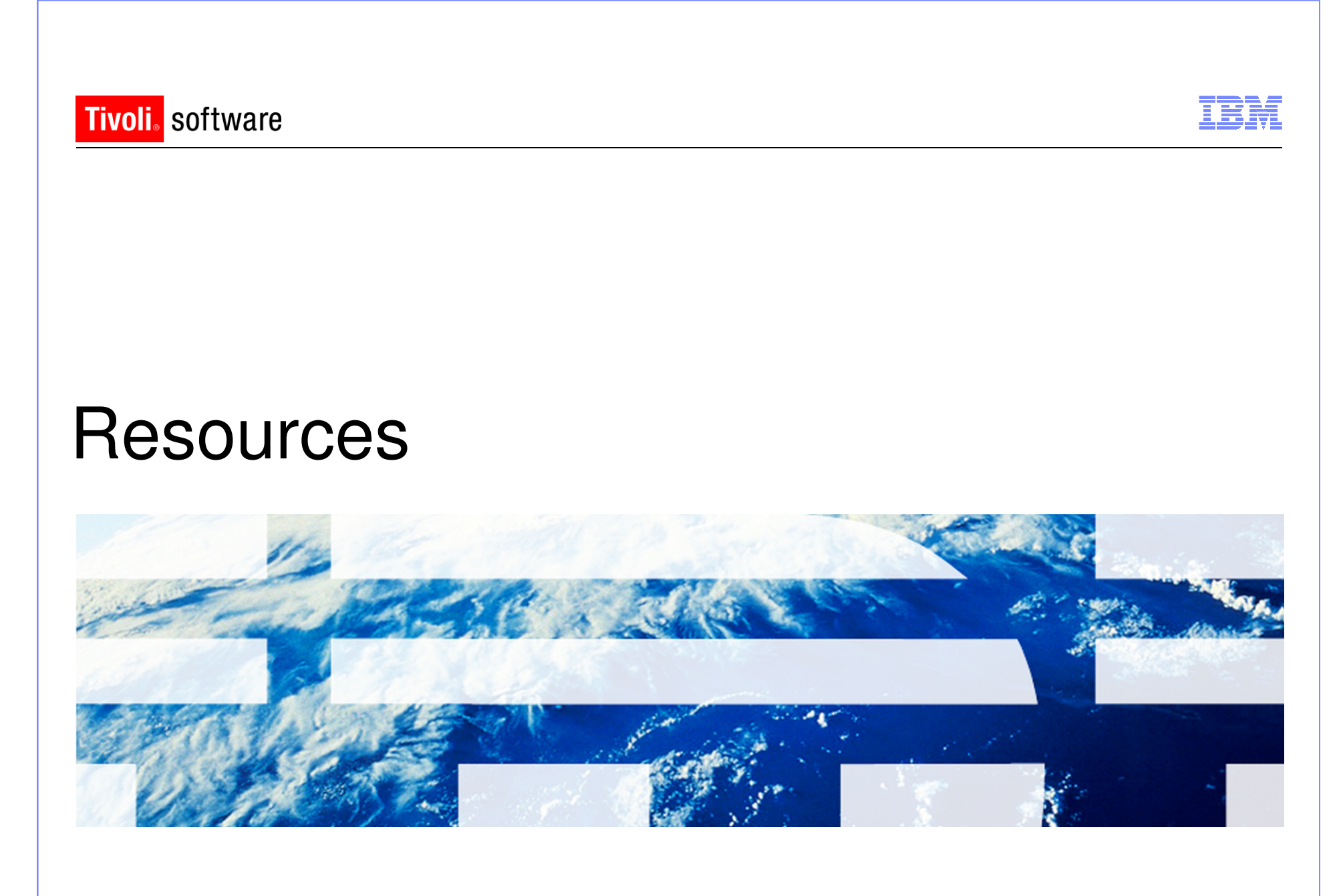

© 2011 IBM Corp.

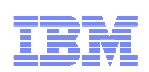

### **Resources**

- Maximo Info Center ■
	- – http://publib.boulder.ibm.com/infocenter/tivihelp/v49r1/index.jsp?topic=/ com.ibm.mam.doc/welcome.html
- Maximo 7.5 What's New
	- http://publib.boulder.ibm.com/infocenter/tivihelp/v49r1/index.jsp?topic=/com.ibm.mam.doc/overview/whatsnewmam75.html
- System Requirements
	- $-$  nttn://www.unm http://www.ibm.com/developerworks/wikis/display/maximo/System+Req uirements+for+Version+7.5+Maximo+Products
- Maximo 7.5 Packaging
	- UUDE 77MMMA 30Z L https://www-304.ibm.com/support/docview.wss?uid=swg21498420
- Maximo Asset Management 7.5
	- $-$  ounce townward suzi-inin enim https://www-304.ibm.com/support/docview.wss?uid=swg24029458
- $\blacksquare$  Configuration Maxtrix
	- http://www.czu/ https://www-304.ibm.com/support/docview.wss?uid=swg27014419

IBM Software Group | Tivoli Software © 2011 IBM Corp.

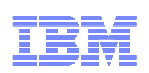

### **Resources**

- $\blacksquare$  WebSphere Settings
	- https://www-304.ibm.com/support/docview.wss?uid=swg21498645
- Pre-Req Checker
	- https://www-304.ibm.com/support/docview.wss?uid=swg21498097
- process automation engine wiki
	- https://www.ibm.com/developerworks/wikis/display/tivolispa/Home
- Performance Best Practices White Paper
	- https://www-304.ibm.com/support/docview.wss?uid=swg21440192
- ٠ Windows 2008 command prompt
	- https://www-304.ibm.com/support/docview.wss?uid=swg21458965
- Installation of Maximo 7.x on Windows 2008
	- https://www-304.ibm.com/support/docview.wss?uid=swg21502398
- ٠ Multiple Environments on one Administrative Machine
	- https://www-304.ibm.com/support/docview.wss?uid=swg21498585

IBM Software Group | Tivoli Software © 2011 IBM Corp.

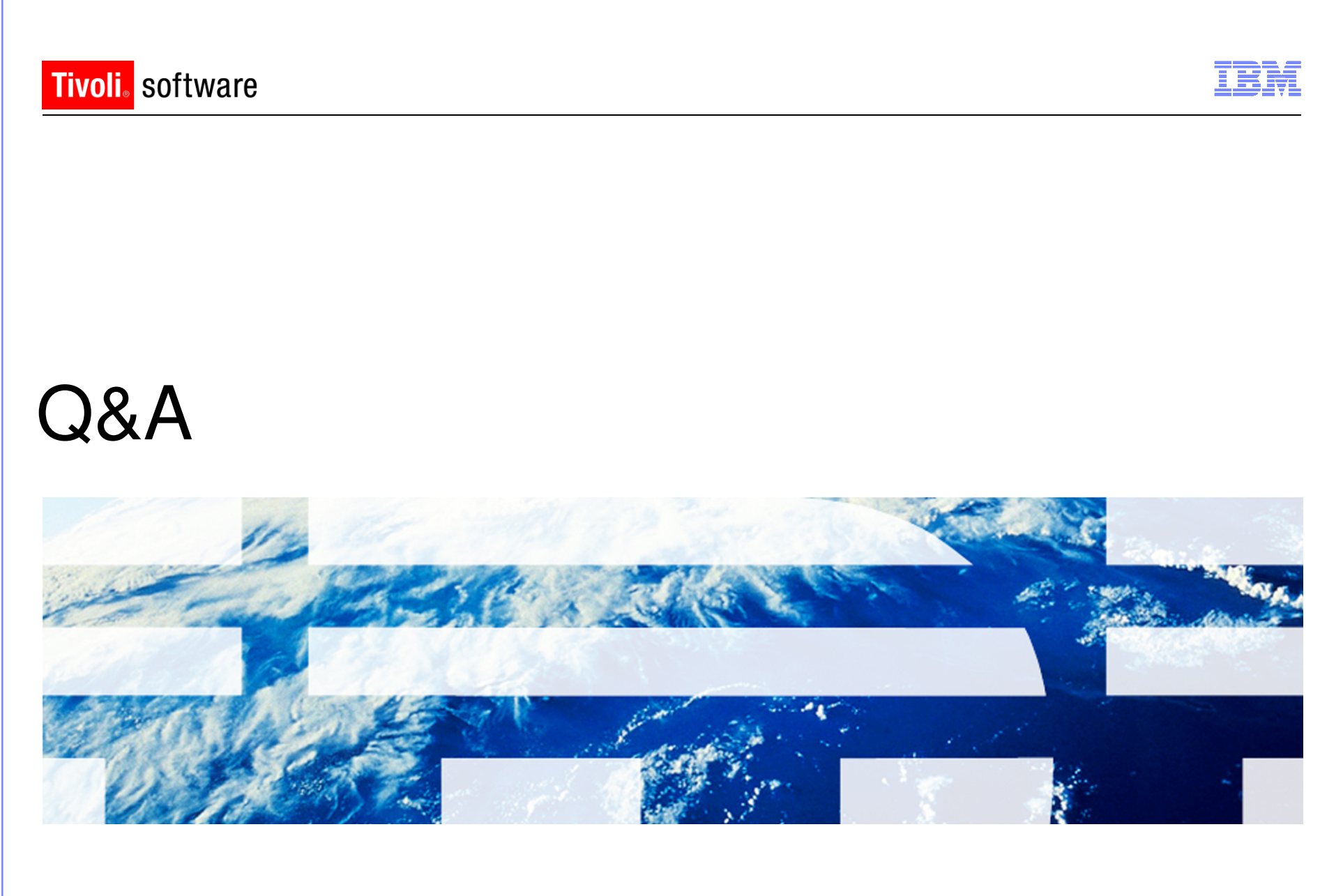

© 2011 IBM Corp.

Q&A

# Questions

IBM Software Group | Tivoli Software © 2011 IBM Corp.